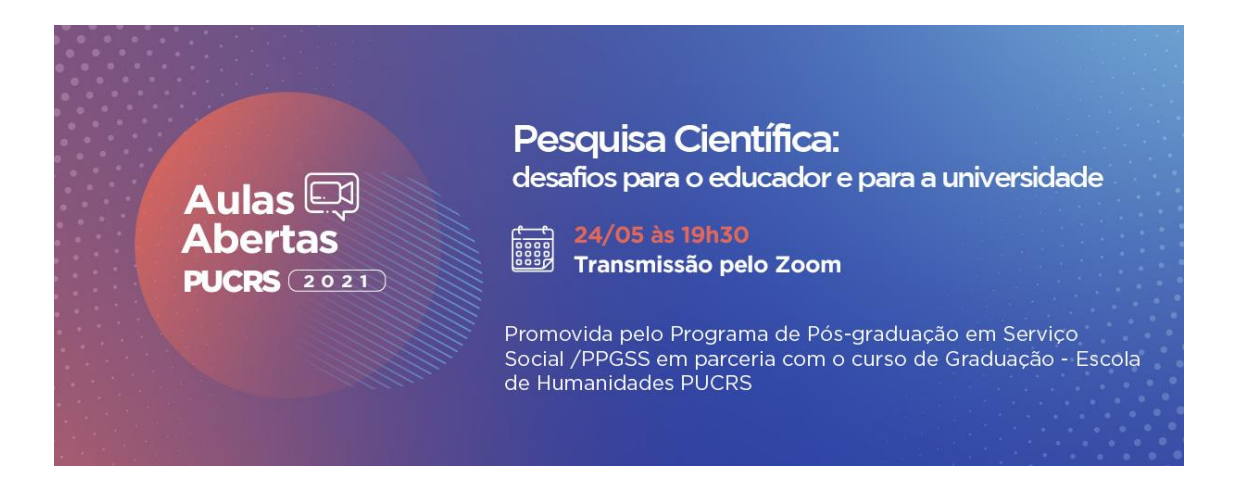

# **DÚVIDAS FREQUENTES**

**Verifique se suas dúvidas constam aqui. Caso não encontre a resposta que deseja, entre em contato pelo fale-conosco, no final do site.** 

**Para facilitar sua busca, clique "Control+F" e digite a palavra que deseja. A informação será localizada de forma mais rápida.**

### **OBRIGADA!**

### **Não recordo da minha senha de acesso. Como proceder?**

Clique em gerar nova senha. A nova senha será enviada ao e-mail que cadastrou. Caso não se recorde o e-mail cadastrado, nessa situação, entre em contato com o EDUCON[: educacao.continuada@pucrs.br](mailto:educacao.continuada@pucrs.br)

## **Qual a diferença das categorias de público?**

- Alunos PUCRS (aluno/a de graduação da PUCRS)

- Alumni PUCRS (aluno/a formado pela PUCRS)
- Alunos externos (alunos graduação de outras Instituições de Ensino Superior (IES), não sendo da PUCRS)
- Público Geral (quando não tem relação com nenhuma outra categoria)

#### **Como posso acessar meu comprovante de inscrição?**

Acesse o link de inscrições, informe login e senha. Após, clique em "Minhas Inscrições", no final da página, à esquerda. Na sequência, abrirá uma tela com a relação de todos os eventos inscritos na plataforma siproex da PUCRS. Localize o evento e na coluna "Comprovante de Inscrição", clique em Reemitir.

**Evento: gratuito**. Para garantir sua vaga, basta se inscrever no menu "Inscrições".

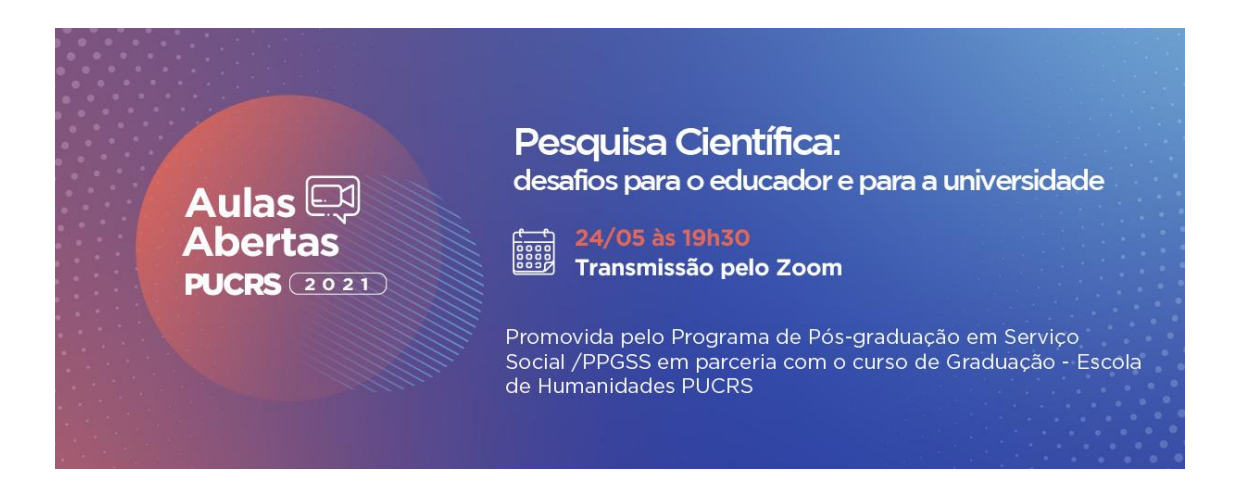

**Certificados**: serão enviados por e-mail em até 30 dias pós-evento, para todos que confirmaram sua presença no link de check-in, informado durante o evento.

**Bom evento!**